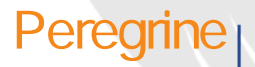

# **AssetCenter 4.3.2**

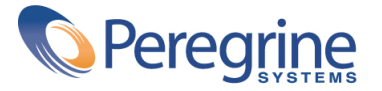

(c) Copyright 2004 Peregrine Systems, Inc. All rights reserved.

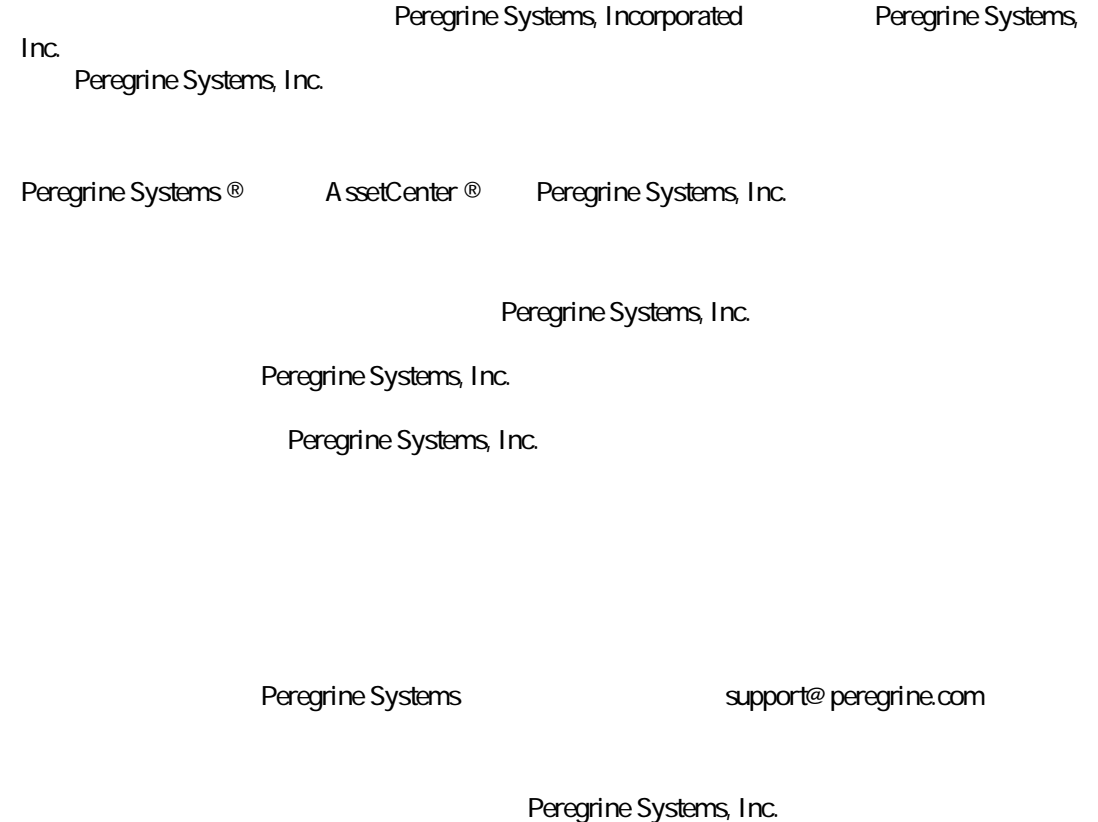

doc\_comments@peregrine.com

 $\overline{43}$ 

AssetCenter

Peregrine Systems, Inc. Worldwide Corporate Campus and Executive Briefing Center 3611 Valley Centre Drive San Diego, CA 92130 Tel 800, 638, 5231 or 858, 481, 5000 Fax 858.481.1751 www.peregrine.com

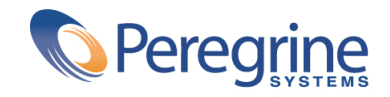

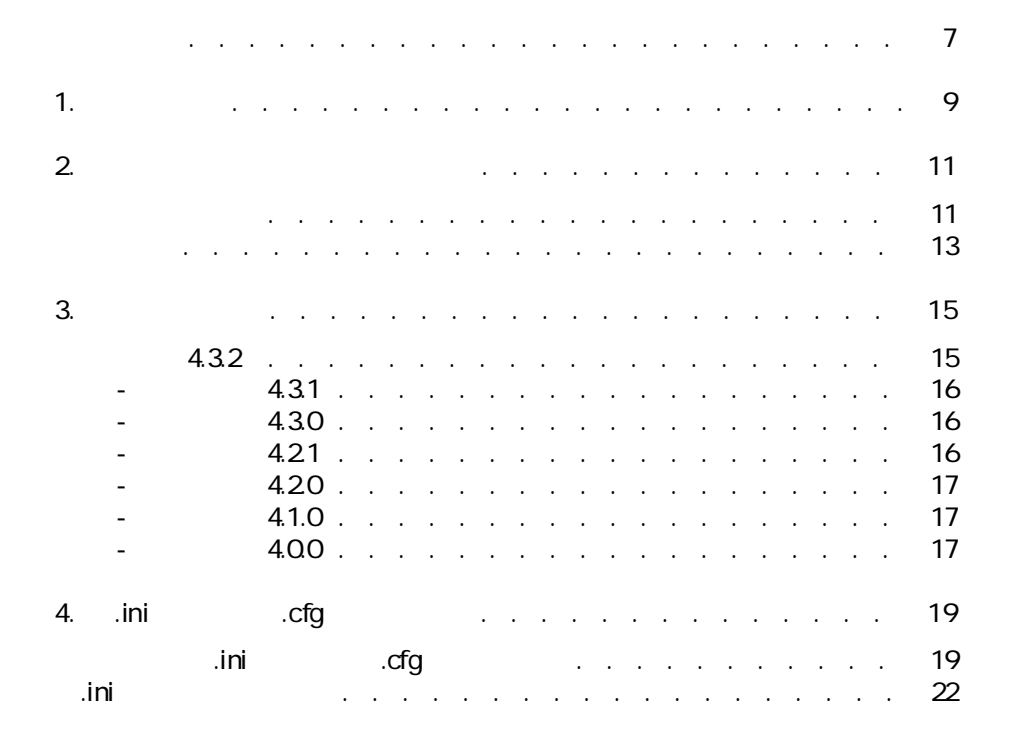

目次

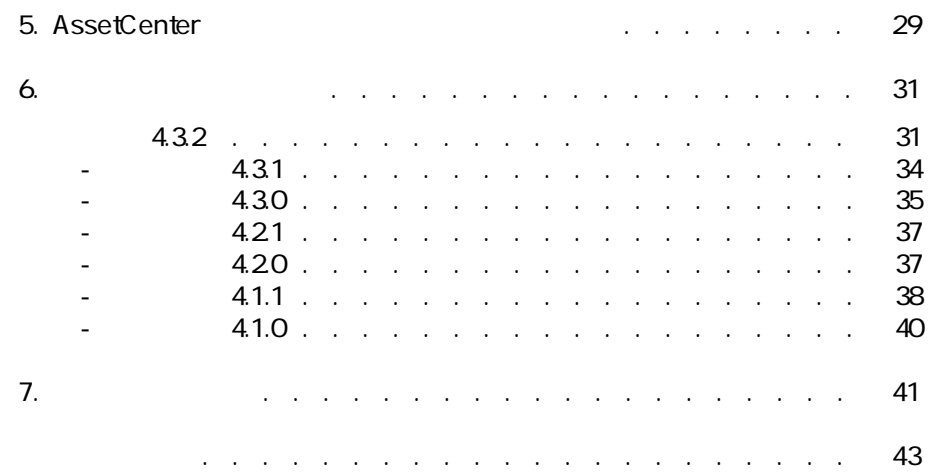

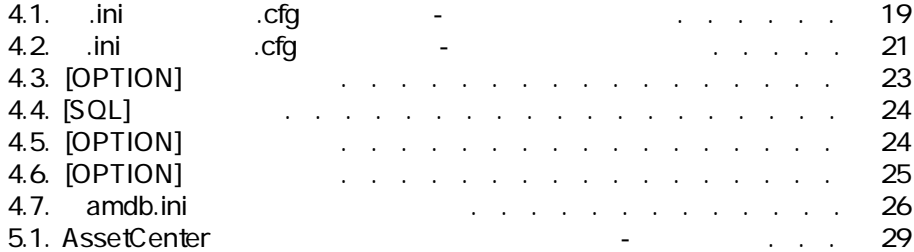

表の一覧表

<span id="page-6-0"></span>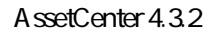

いってい

またにはない。<br>その他には、その他には、その他の子どもので、その他の女性<br>マニュアルに記載されていない。<br>マニュアルに記載されていない。 AssetCenter

1トーーー

- <span id="page-8-0"></span>• Secondary Secondary Secondary Secondary Secondary Secondary Secondary Secondary Secondary Secondary Secondary
- $4x$
- AssetCenter
- 4.00 4.32
- **AssetCenter**
- 詳細についてのお問い合わせ先

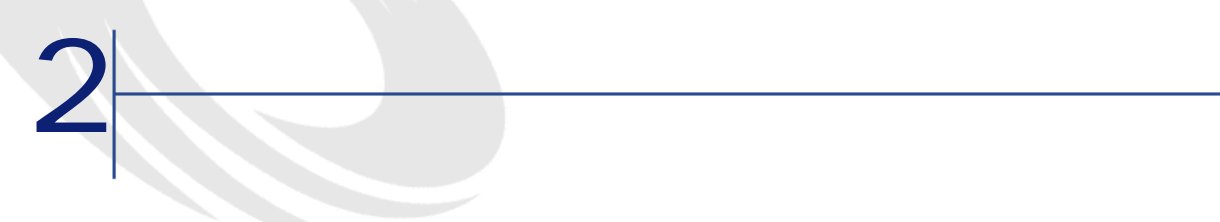

#### <span id="page-10-1"></span><span id="page-10-0"></span>AssetCenter 4.3.2

- <sub>The T</sub>erry <sub>The</sub>
- **July 1990**
- $\bullet$  +  $\bullet$  +  $\bullet$
- $\mathbb{P}^{\mathbb{P}^{\mathbb{$
- 主要テーブル
- カタログ
- ポートフォリオ
- $\bullet$   $\rightarrow$   $\bullet$
- $\bullet$  and  $\bullet$
- **Product Strategie**
- ケーブル
- 整合性チェック
- $\bullet$  in the first set
- A ssetCenter
- <sub>The S</sub>ection of the Section of the Section
- Desktop Administration
- $3x$  4x
- <sub>The st</sub>ephane was a structure
- **The Strategic Strategic Strategic Strategic**
- AssetCenter Web
- <span id="page-11-5"></span><span id="page-11-2"></span>•  $dm$
- Adobe Acrobat **Accomplement Acrobat** Reader 5x Web http://www.adobe.co.jp/products/acrobat/readstep2.html

# **之**

<span id="page-11-1"></span>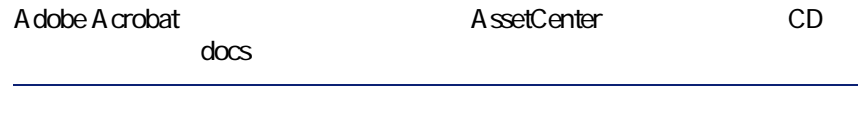

<span id="page-11-4"></span>• スクリプトおよび関数に関するオンラインヘルプ。このヘルプの内容は、

<span id="page-11-3"></span>表示するには、キーボードの**[eP]**キーを押します。

doc\pdf

**A**ssetCenter

PhysicalDataModelspdf

- 
- 
- 
- マウスを右クリックして、ポップアップメニューから**[フィールドの**
- 

AssetCenter 4.3.2 http://support.peregrine.com  $W$ eb

12 AssetCenter 4.3.2 -

- <span id="page-11-0"></span>**AssetCenter** AssetCenter doc\chm • Francisco Production Section 2014 - Production 2014 - Production 2014 - Production 2014
	- Shift F1
	-

<span id="page-12-1"></span><span id="page-12-0"></span>AssetCenter 4.3.2

http://support.peregrine.com

レース

web the vertext state of the vertext state  $\sim$ 

新機能の概要 **3**

<span id="page-14-1"></span><span id="page-14-0"></span>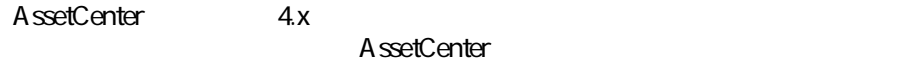

## **バージョンS.3.Q**

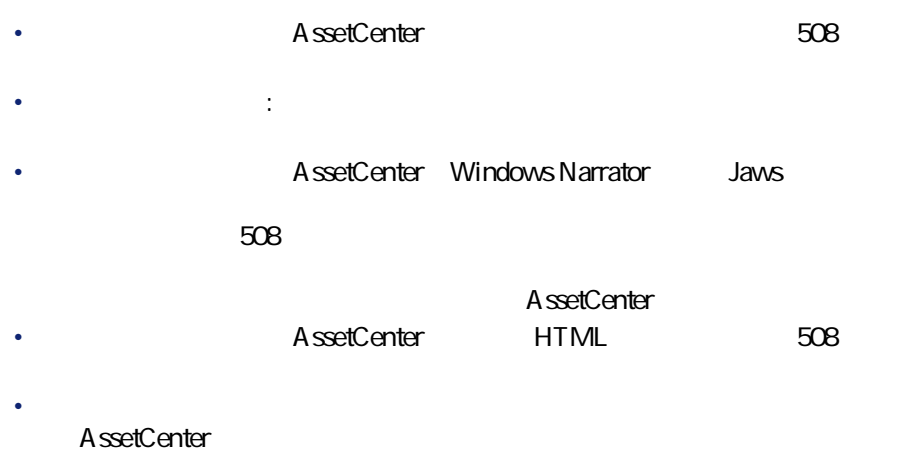

<span id="page-15-1"></span><span id="page-15-0"></span>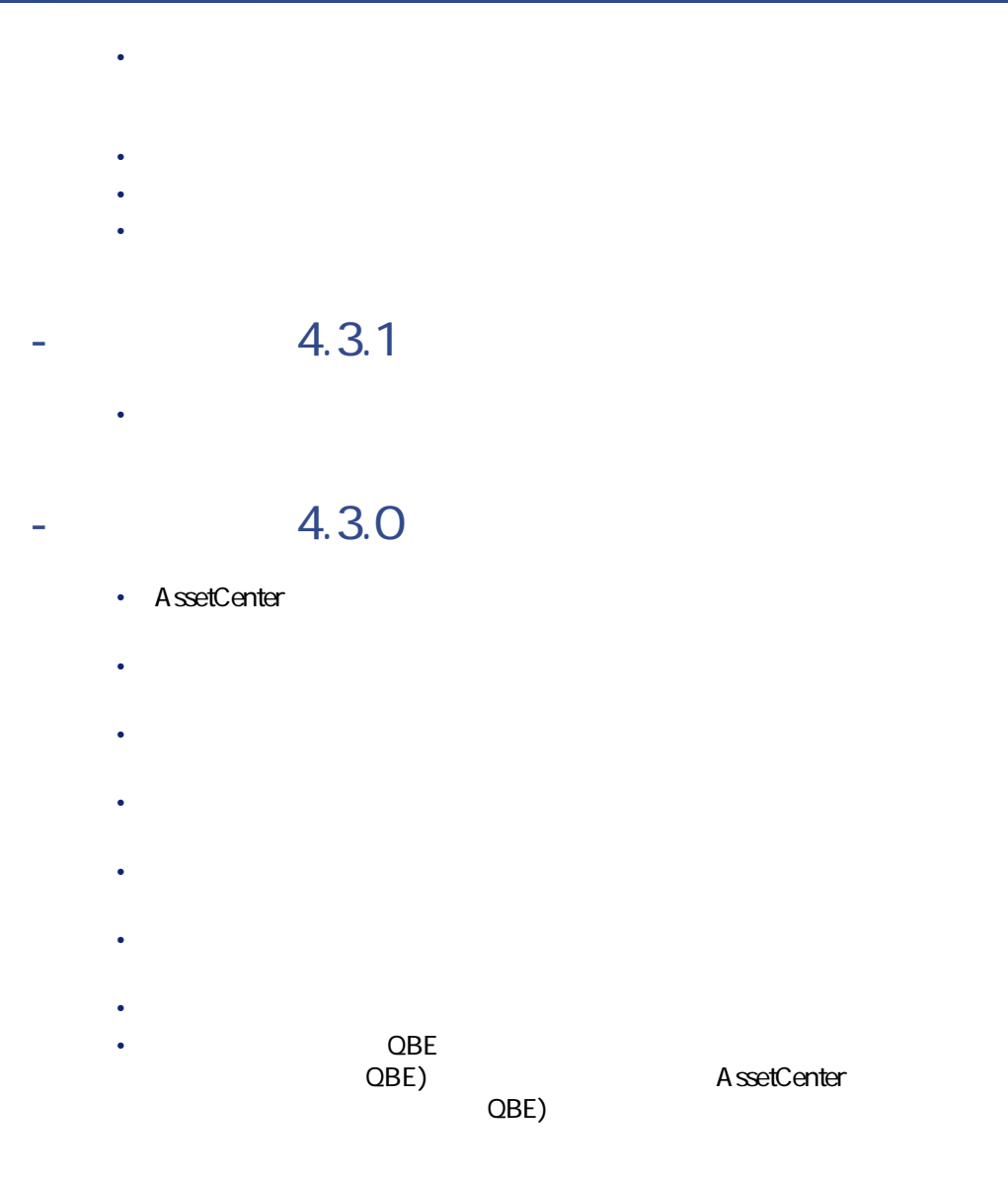

- <span id="page-15-3"></span><span id="page-15-2"></span> $-4.2.1$ 
	- **AssetCenter Web**
	- **AssetCenter**

# <span id="page-16-17"></span> $-4.20$ • IBM DB2UDB

AssetCenter

<span id="page-16-15"></span><span id="page-16-0"></span>• **任意管理項目の継承**:継承可能な条件の一覧が変更されました。

#### <span id="page-16-16"></span><span id="page-16-6"></span>• IBMAIX Unix

<span id="page-16-1"></span>• スケジュールのグラフィックス<br>• スケジュールのグラフィックス<br>『はじめに』

## **履歴 L バージョンS.P.O**

- <span id="page-16-8"></span><span id="page-16-5"></span>• データベース編集用の機能が大幅に改善されました。階層構造テーブル、
- <span id="page-16-9"></span>• 一部のポートフォリオ品目専用の画面(電話機、コンピュータなど)
- <span id="page-16-19"></span><span id="page-16-18"></span>• AssetCenter
- <span id="page-16-13"></span>
- <span id="page-16-12"></span>• キンゴラフィカルモードでtime Unix サポートされています。
- <span id="page-16-10"></span>• fthとマニュアルは、フランス語、英語、ドイツ語、イタリア語、スペイ
- <span id="page-16-2"></span>• **•**  $\mathbb{P}^{1}$  +  $\mathbb{P}^{2}$  +  $\mathbb{P}^{2}$  +  $\mathbb{P}^{2}$  +  $\mathbb{P}^{2}$
- <span id="page-16-3"></span>

## **履歴 L バージョンS.O.O**

- <span id="page-16-11"></span><span id="page-16-7"></span><span id="page-16-4"></span>• *• The State State State State State State State State State State State State State State State State State State State State State State State State State State State State State State State State State State State St*
- <span id="page-16-14"></span>•  $\bullet$  and  $\bullet$  and  $\bullet$  and  $\bullet$  and  $\bullet$  and  $\bullet$  and  $\bullet$  and  $\bullet$  and  $\bullet$  and  $\bullet$
- データベースの編集機能(例:フィールドやリンクの追加)
- Product and the state of the state of the state of the state of the state of the state of the state of the state of the state of the state of the state of the state of the state of the state of the state of the state of
- 
- **Support State State State State State**

#### Peregrine Script Analyzer

 $\overline{7}$ 

**AssetCenterr** 

AssetCenter

<span id="page-17-1"></span>• 機能権限。機能グループを定義すると、これを基準にデータへのアクセ

- <span id="page-17-4"></span><span id="page-17-2"></span>• **•**  $\mathbb{P}^{(k)}$
- <span id="page-17-0"></span>• 詳細な予算管理
- <span id="page-17-3"></span>• <sub>Contra</sub>
- Remote Control InfraTools Desktop Discovery Get-Answers

 $\left\{\left|\right. \right. \right. \left. \left. \right. \right. \left. \left. \right. \right. \left. \left. \right. \right. \left. \left. \right. \right. \left. \left. \right. \left. \right. \left. \left. \right. \right. \left. \left. \right. \right. \left. \left. \right. \right. \left. \left. \right. \right. \left. \left. \right. \right. \left. \left. \right. \right. \left. \left. \right. \right. \left. \left. \right. \right. \left. \left. \right. \right. \left. \left. \right. \right. \left. \left. \right. \right. \left. \left. \right. \right.$ 

<span id="page-18-2"></span><span id="page-18-1"></span><span id="page-18-0"></span>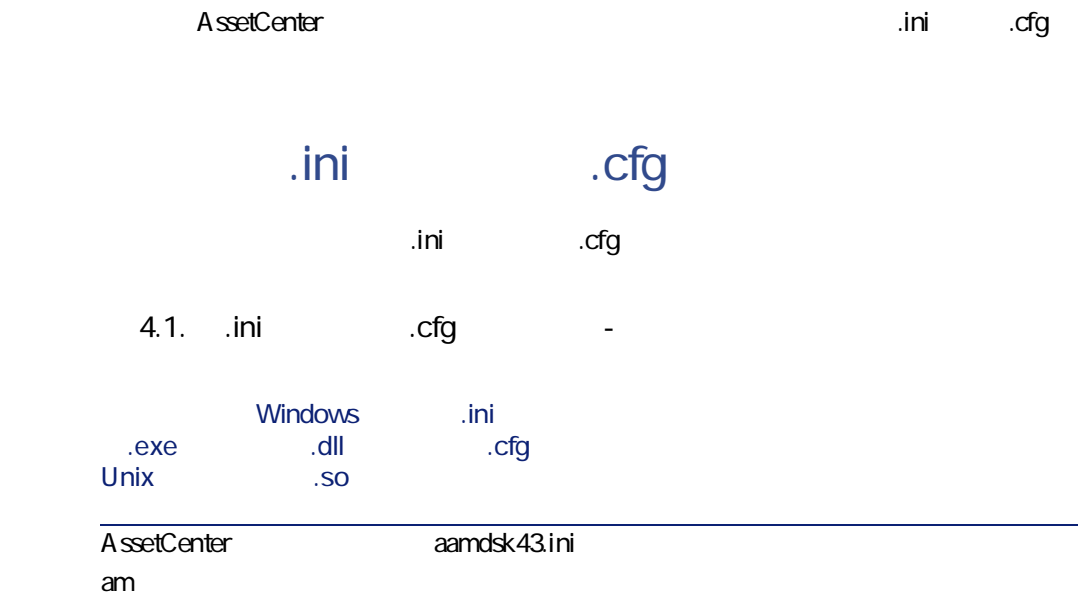

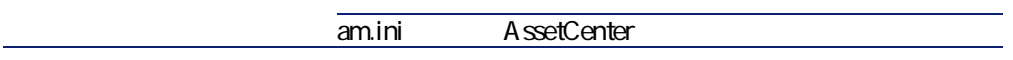

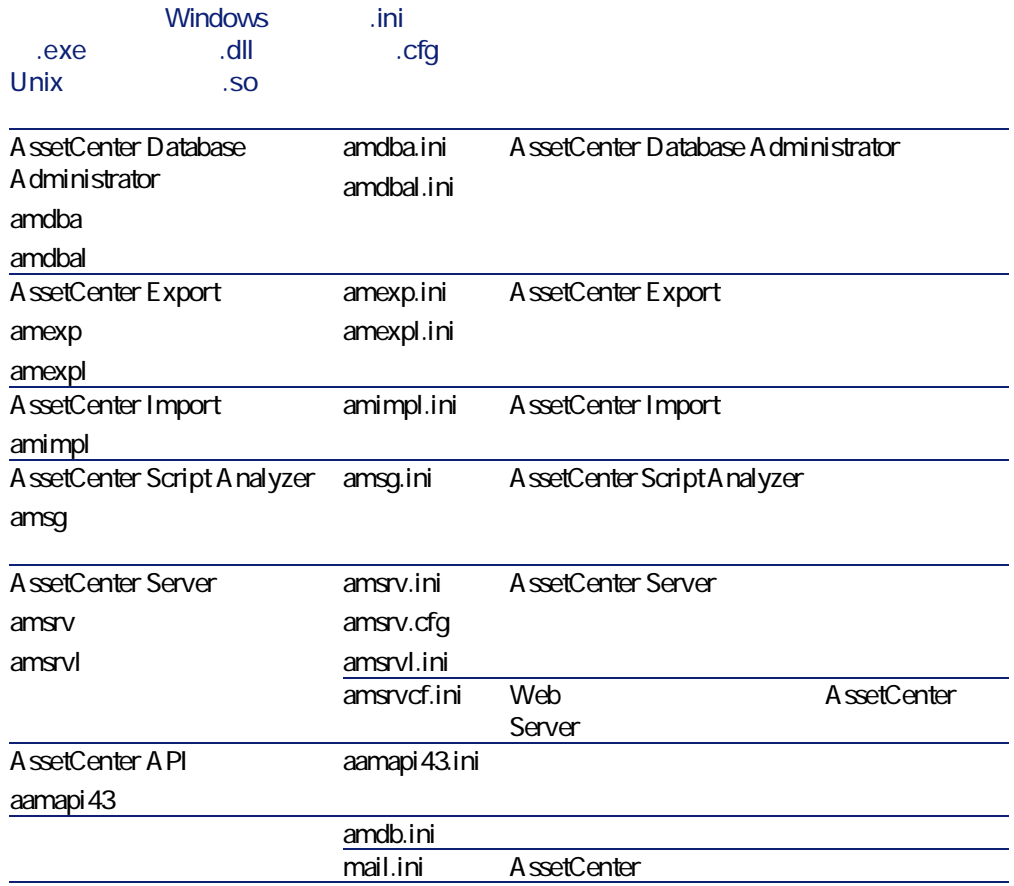

<span id="page-20-0"></span>**4.2.** (ini) cfg and the L ini and the L ini and the L ini and the L ini and the L ini and the L ini and the L ini and the L ini and the L ini and the L ini and the L ini and the L ini and the L ini and the L ini and the L

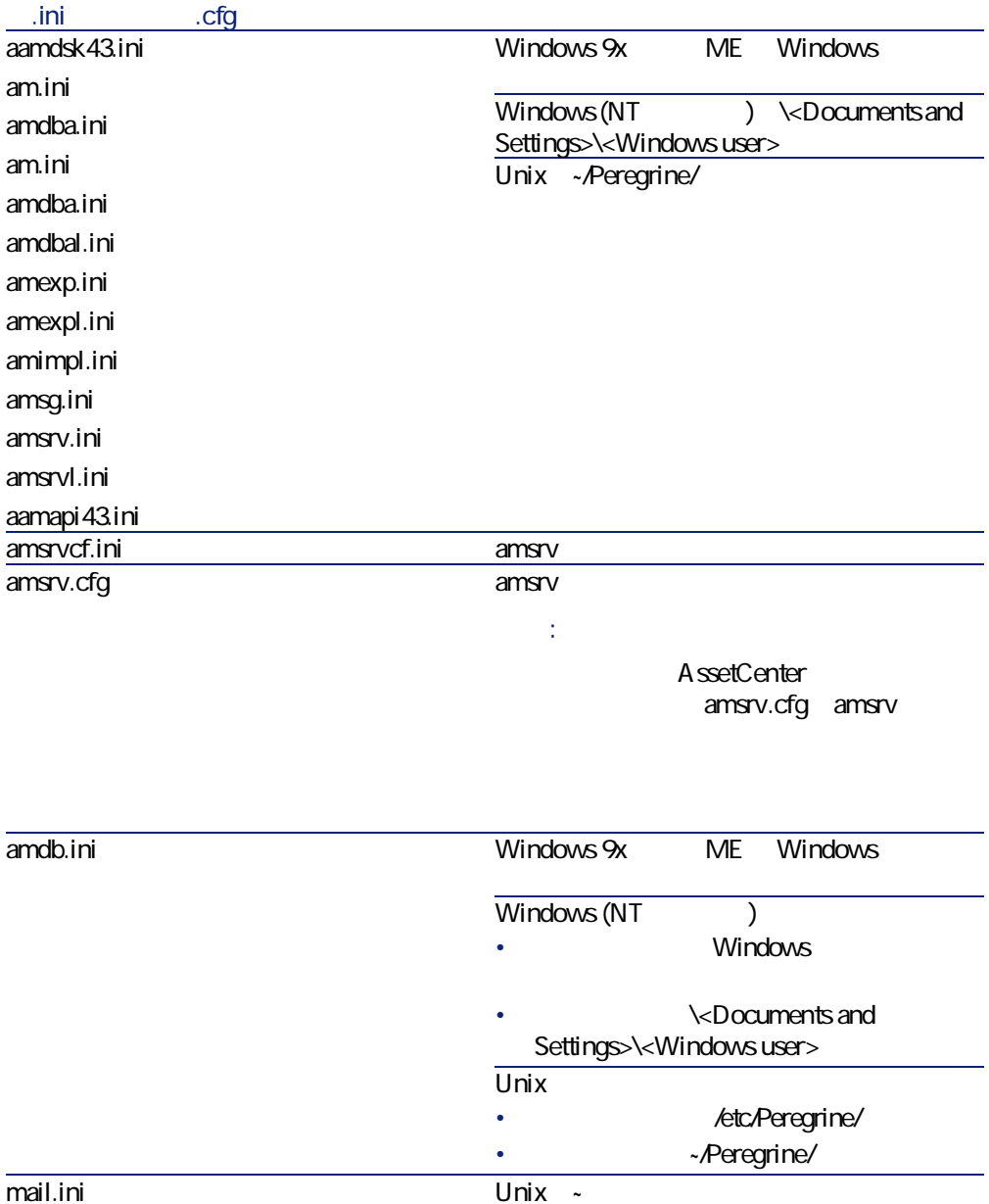

**「.ini」ファイルの変更**

<span id="page-21-0"></span>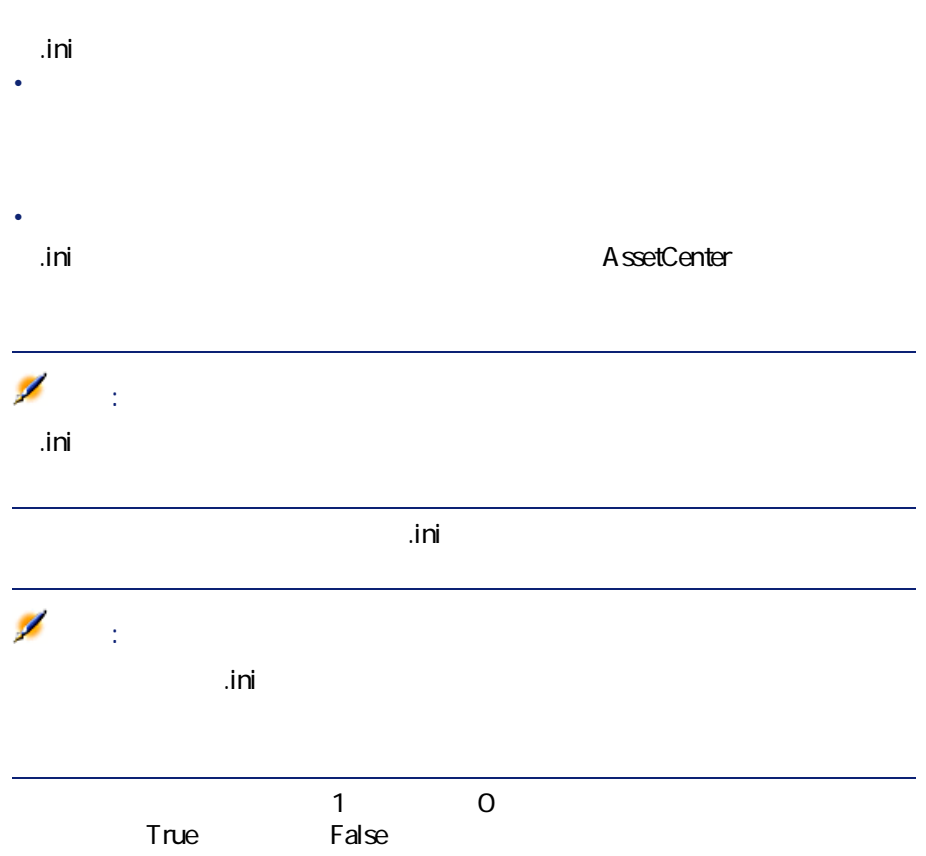

# am.ini

## **[OPTION]**

## <span id="page-22-0"></span>**4.3. [OPTION]**

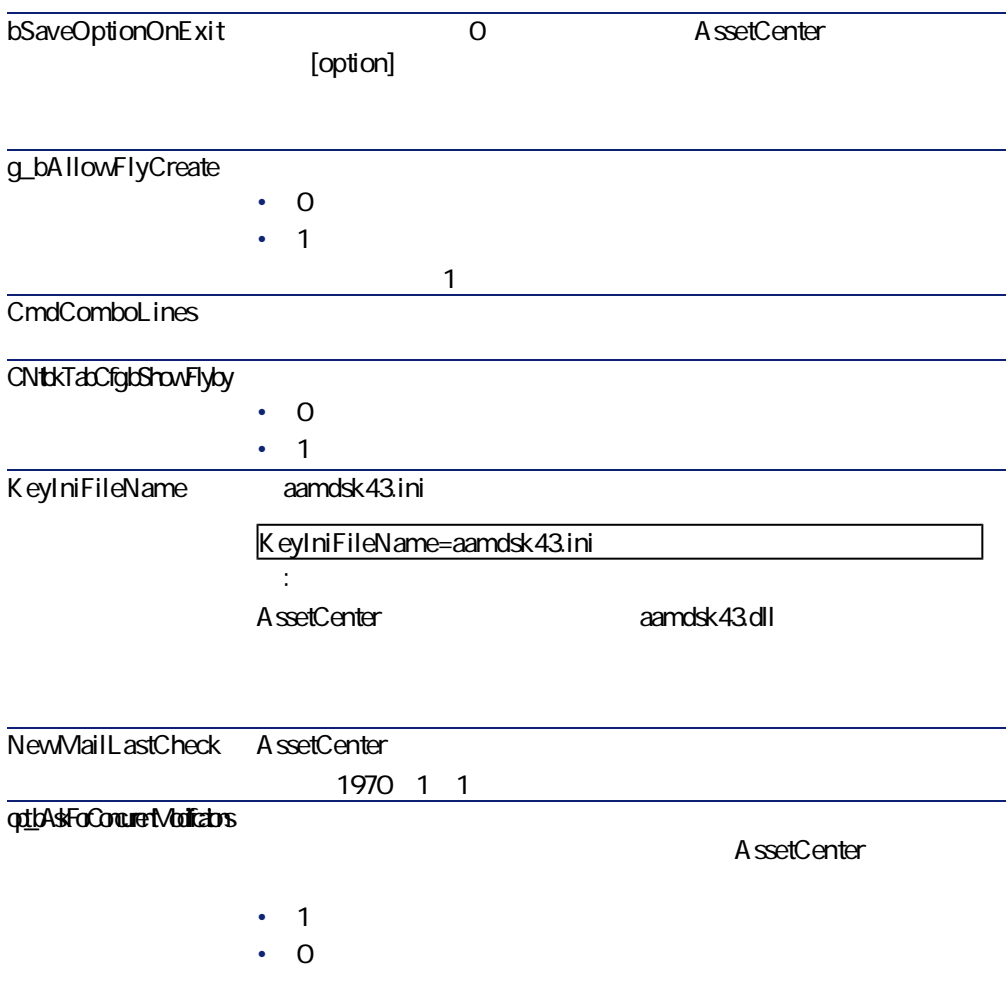

<span id="page-23-1"></span><span id="page-23-0"></span>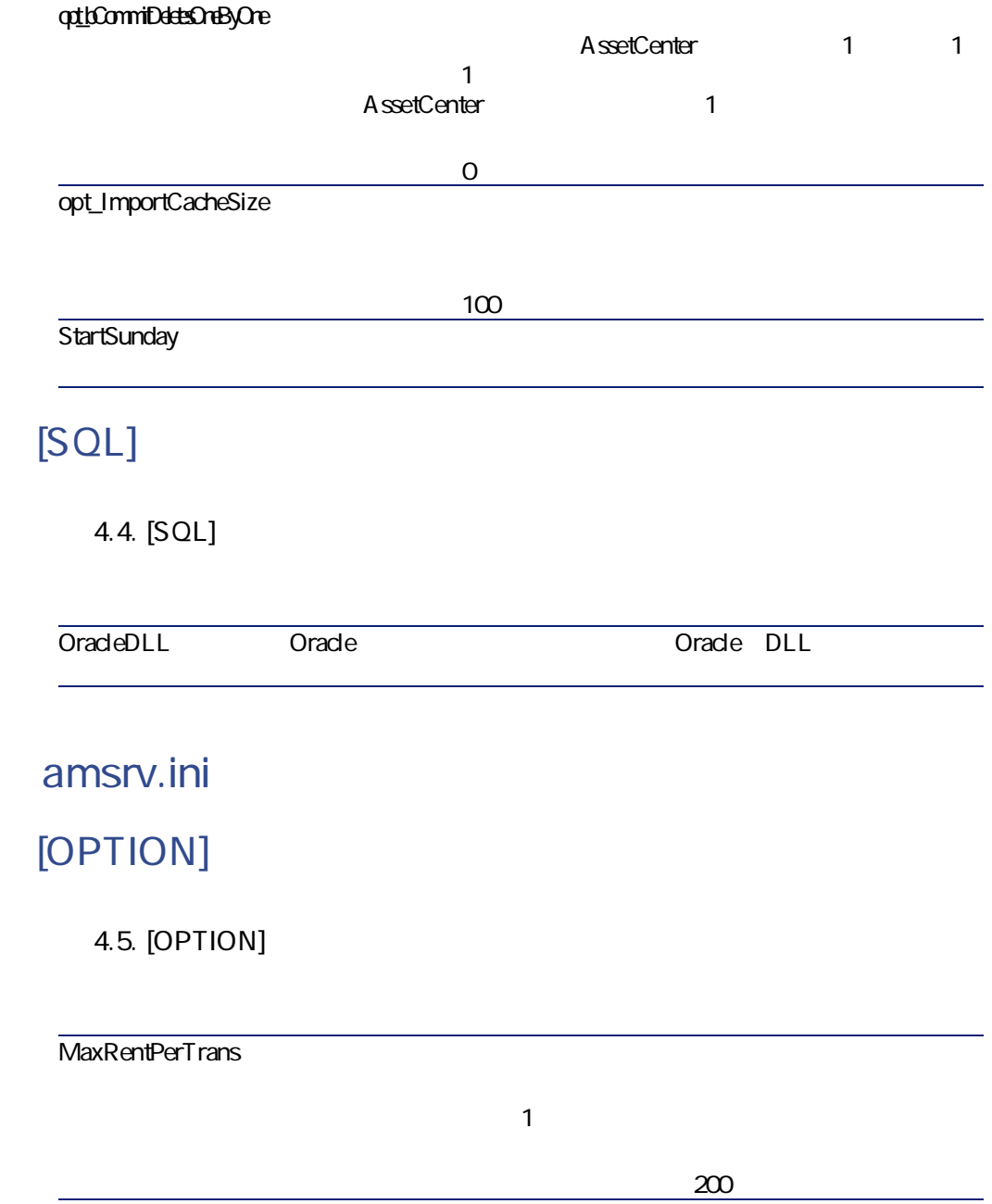

MaxMsgInList

AssetCenter Server

 $\overline{\leftarrow}$  >LastCheck <> larms

CostCenter HDAlarms History LostVal Rent Stats Stock TimeZone UpdateToken WkGroup WkGroup <xxx> WorkflowFinder

5000

LastCheck

A ssetCenter Server

レートスノー

 $<$ XXX $>$ 

WkGroup <xxx>LastCheck WkGroupLastCheck

amsrvcf.ini

amsrvcf.ini

<span id="page-24-0"></span>amexp.ini

**[OPTION]** 

**4.6.** [OPTION]

MaxOldDoc

amdb.ini

AssetCenter

#### <span id="page-25-0"></span>**4.7.** amdb.ini

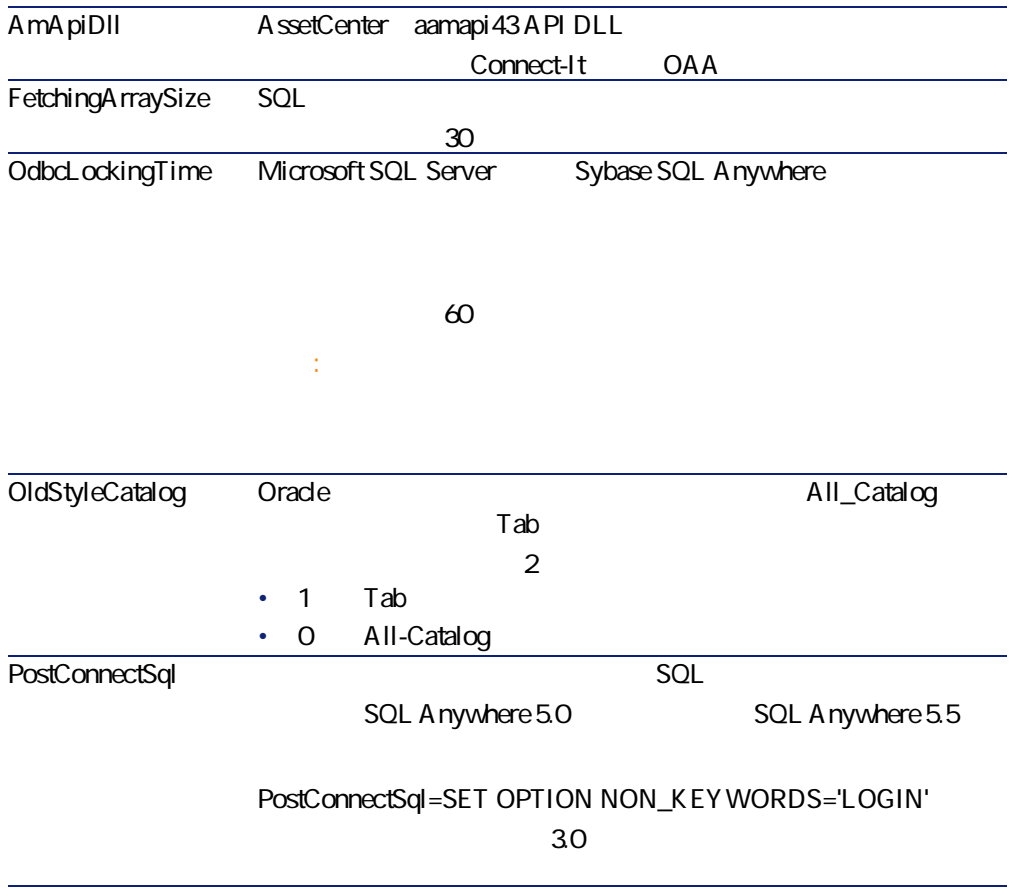

## **「.ini」ファイルの変更を管理する**

「Mini」ファイルはオプションを変更するとそれぞれのアプリケーションによ

aamapi 43.ini

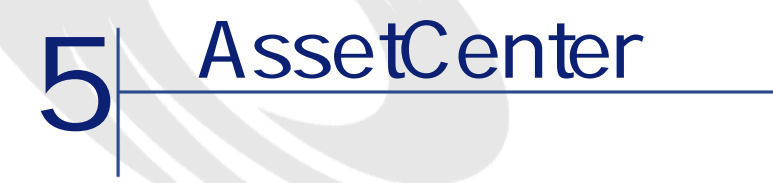

<span id="page-28-1"></span><span id="page-28-0"></span>AssetCenter

**5.1. AssetCenter** 

 $\overline{4.30}$ 

AssetCenter

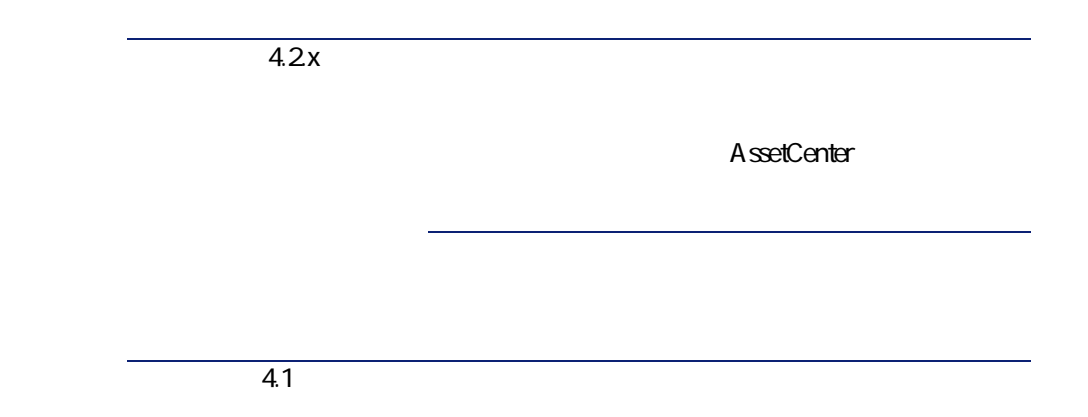

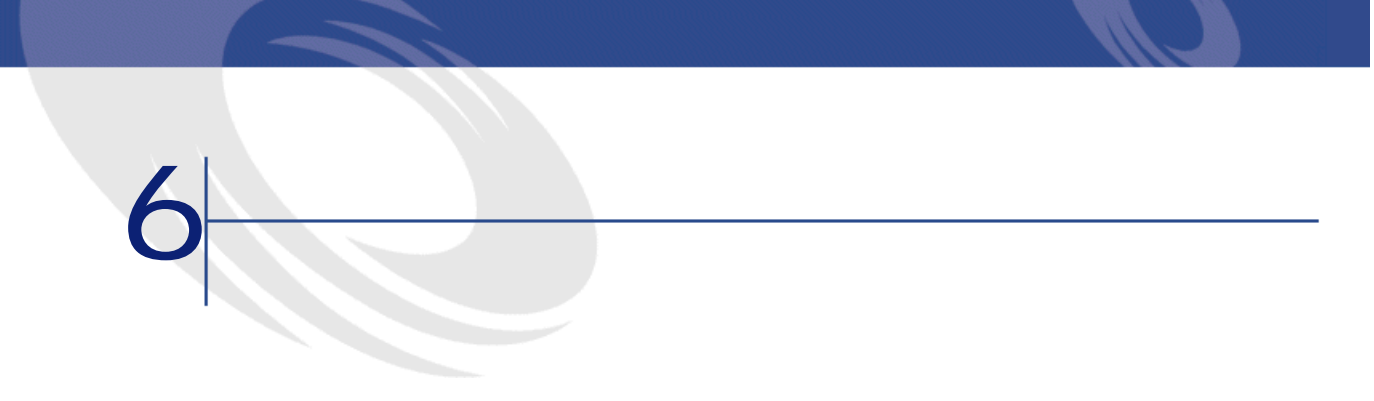

## <span id="page-30-0"></span>AssetCenter 4.3.2  $\overline{a}$ • 欠陥番号:この番号を使って、修正された欠陥(または追加された機能)

<span id="page-30-1"></span>•  $\bullet$  in the state  $\bullet$  in the state  $\bullet$  in the state  $\bullet$  in the state  $\bullet$ 

# **バージョンS.3.Q**

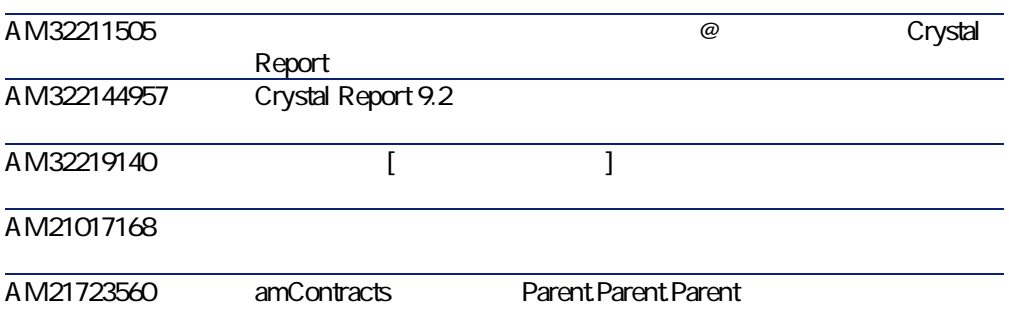

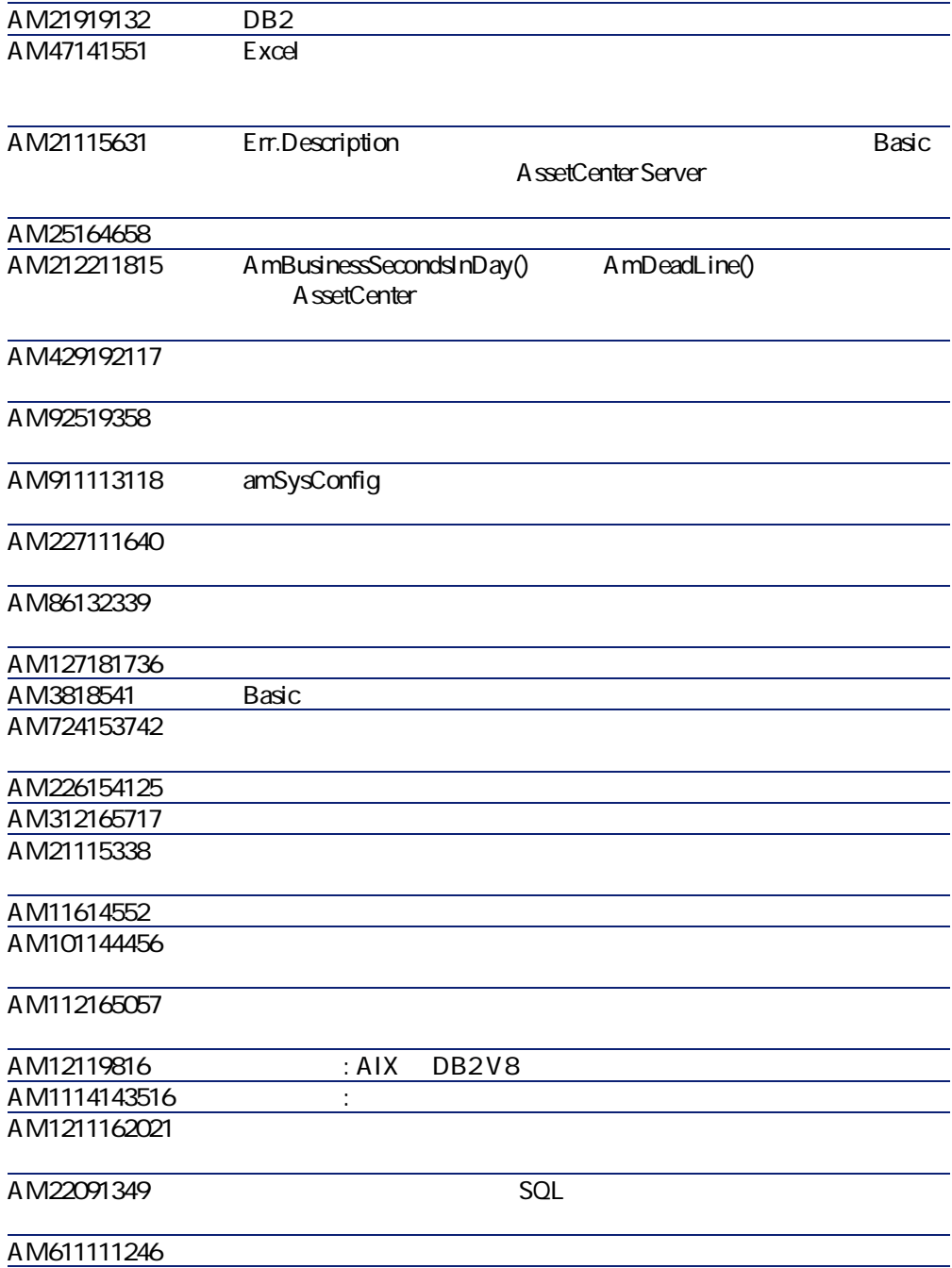

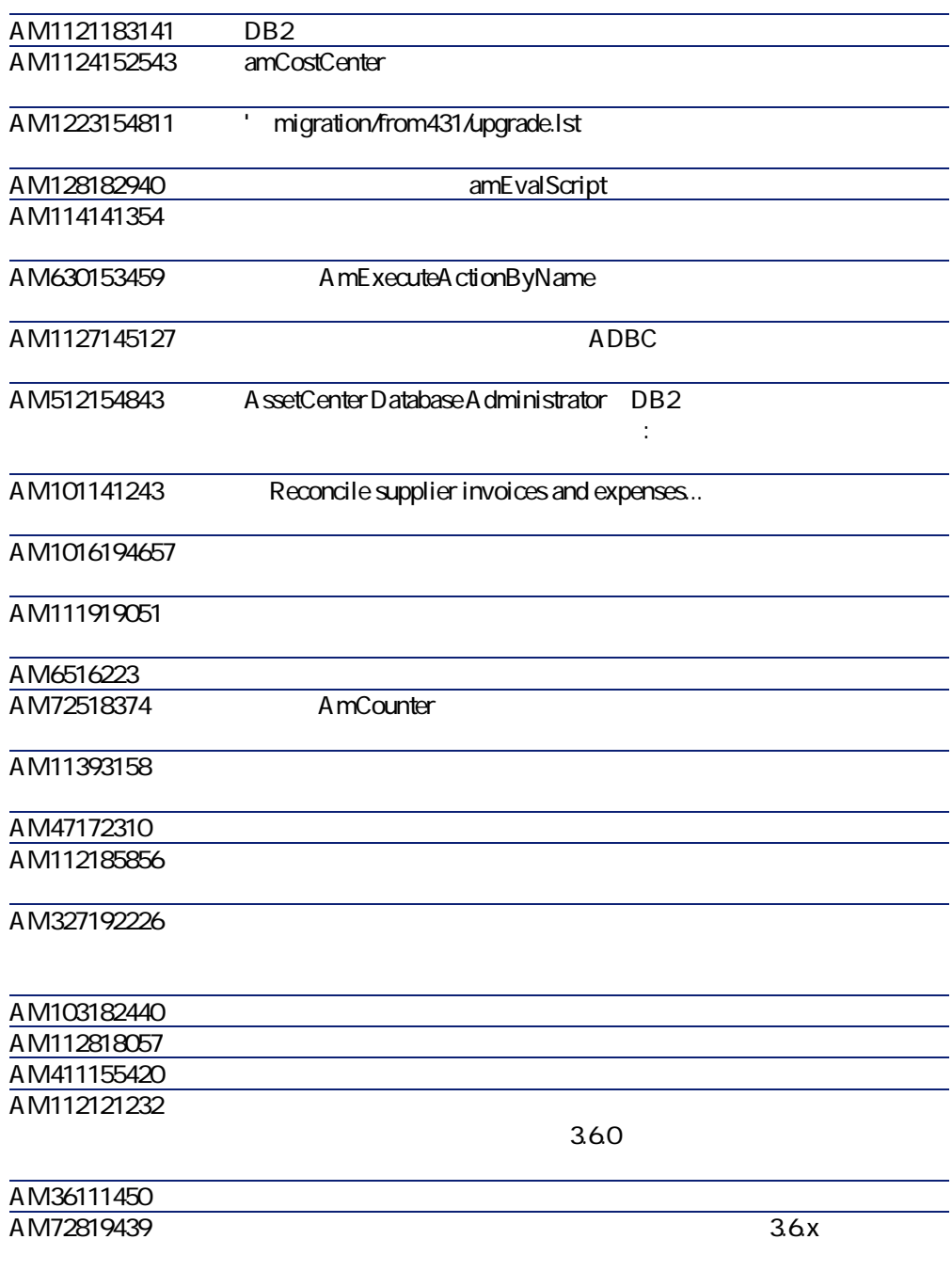

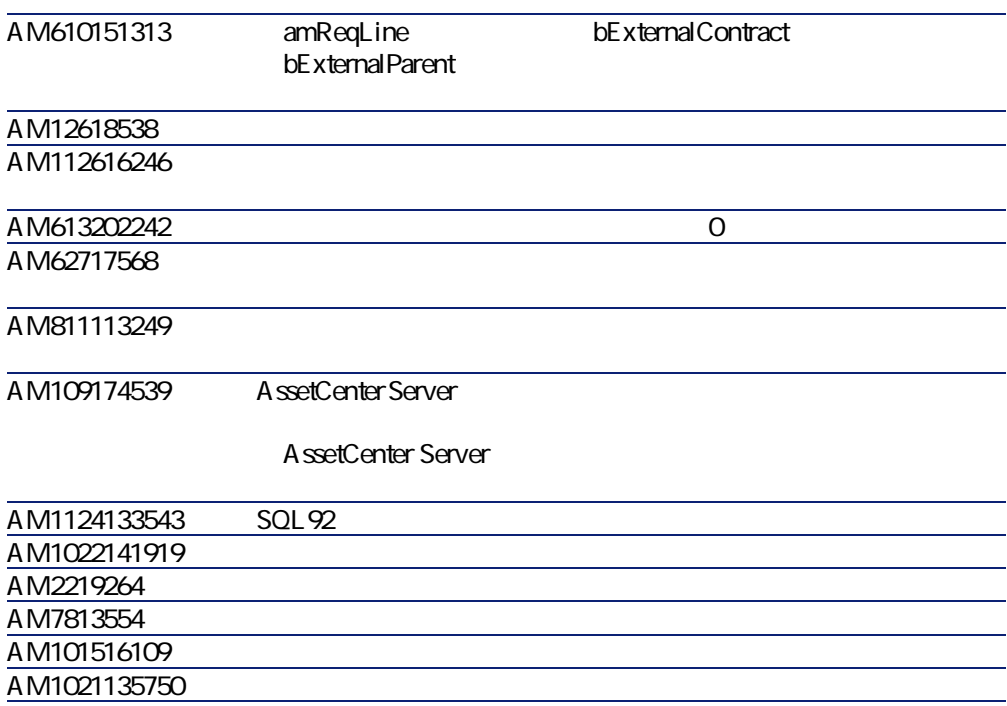

## <span id="page-33-0"></span> $-$  4.3.1

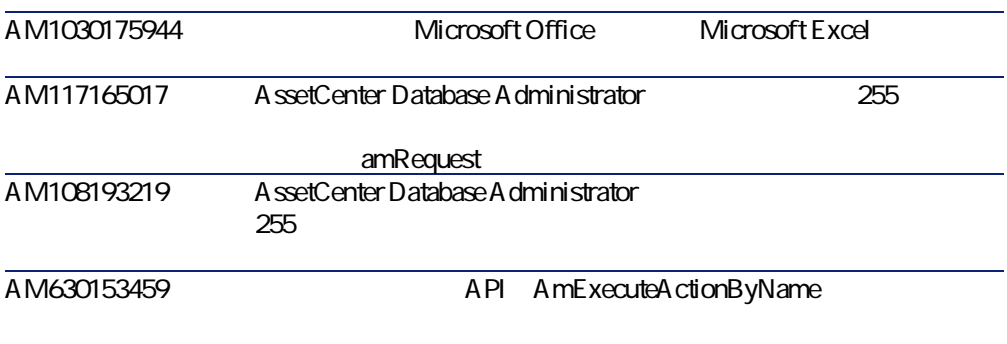

<span id="page-34-0"></span>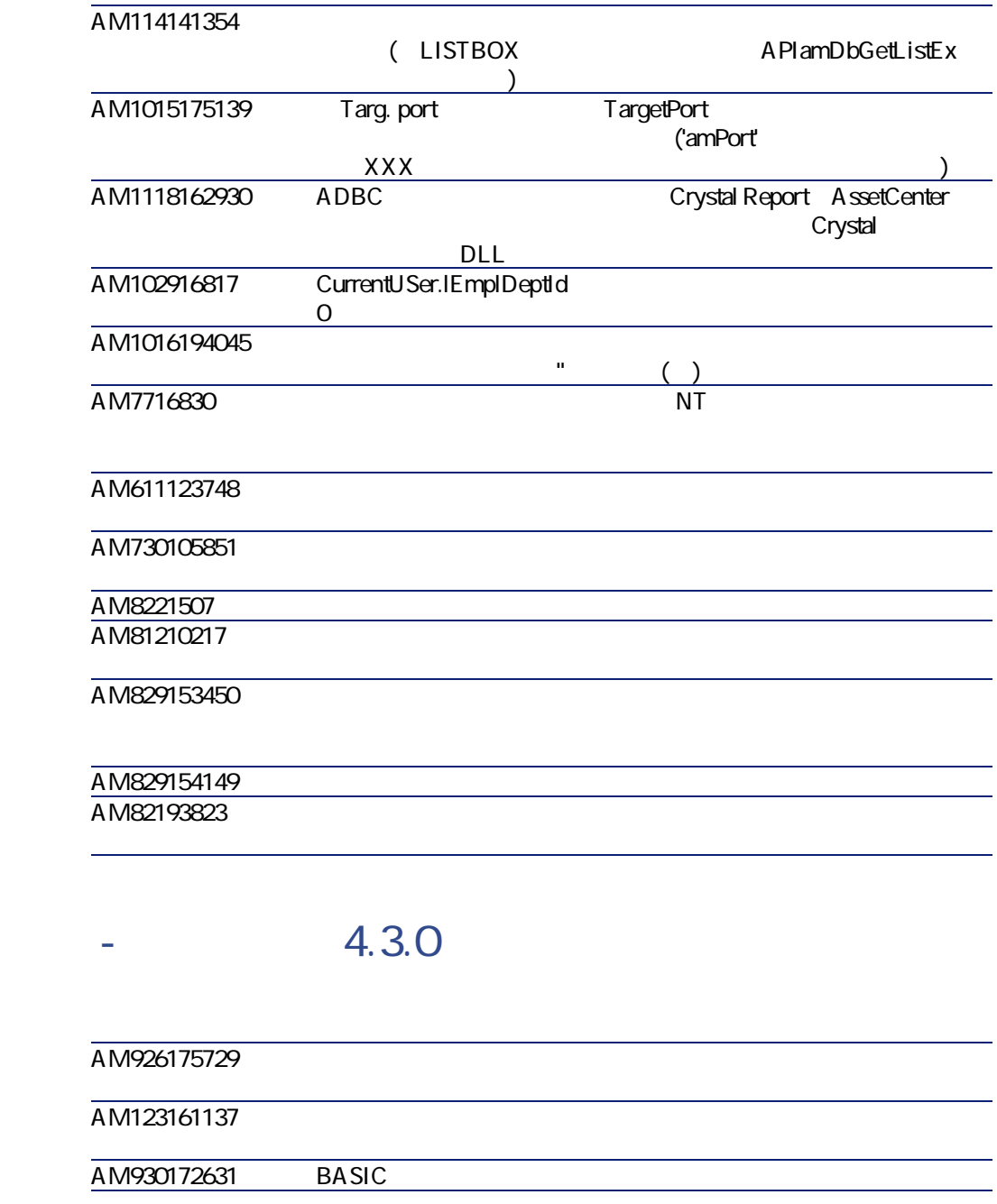

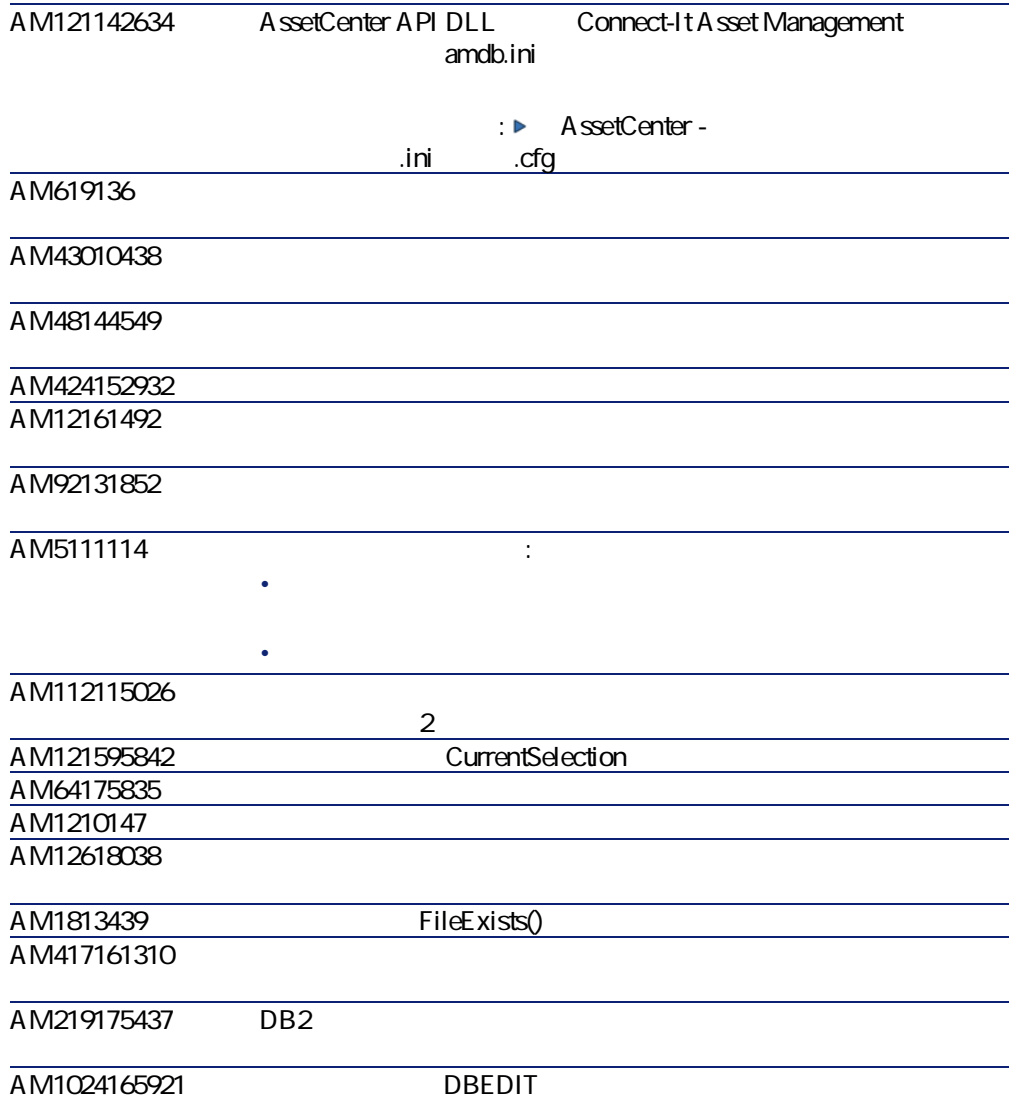

#### <span id="page-36-0"></span>AM93195141

<span id="page-36-6"></span><span id="page-36-5"></span>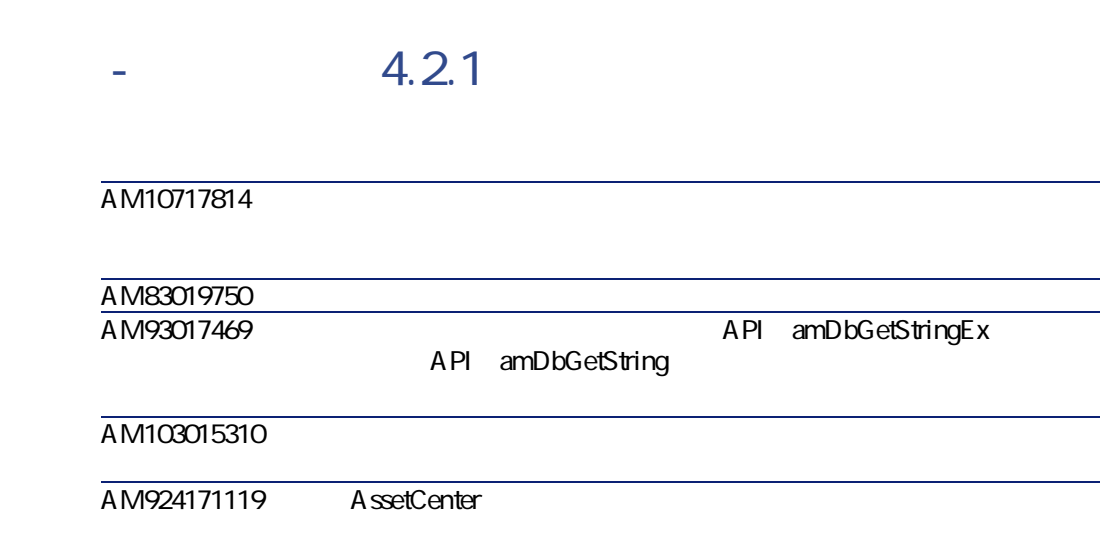

<span id="page-36-10"></span><span id="page-36-9"></span><span id="page-36-8"></span><span id="page-36-3"></span><span id="page-36-2"></span><span id="page-36-1"></span>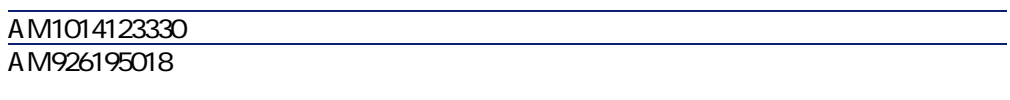

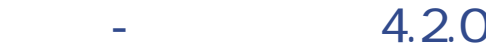

<span id="page-36-11"></span><span id="page-36-7"></span><span id="page-36-4"></span>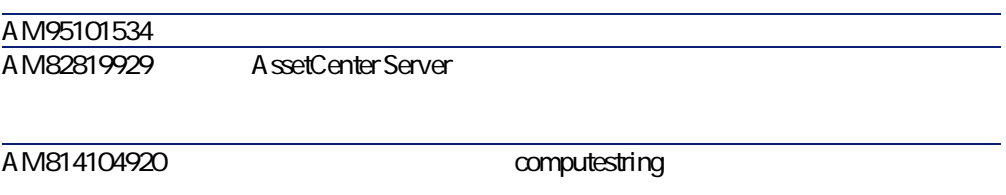

<span id="page-37-18"></span><span id="page-37-17"></span><span id="page-37-16"></span><span id="page-37-15"></span><span id="page-37-14"></span><span id="page-37-13"></span><span id="page-37-12"></span><span id="page-37-11"></span><span id="page-37-10"></span><span id="page-37-9"></span><span id="page-37-8"></span><span id="page-37-7"></span><span id="page-37-6"></span><span id="page-37-5"></span><span id="page-37-4"></span><span id="page-37-3"></span><span id="page-37-2"></span><span id="page-37-1"></span><span id="page-37-0"></span>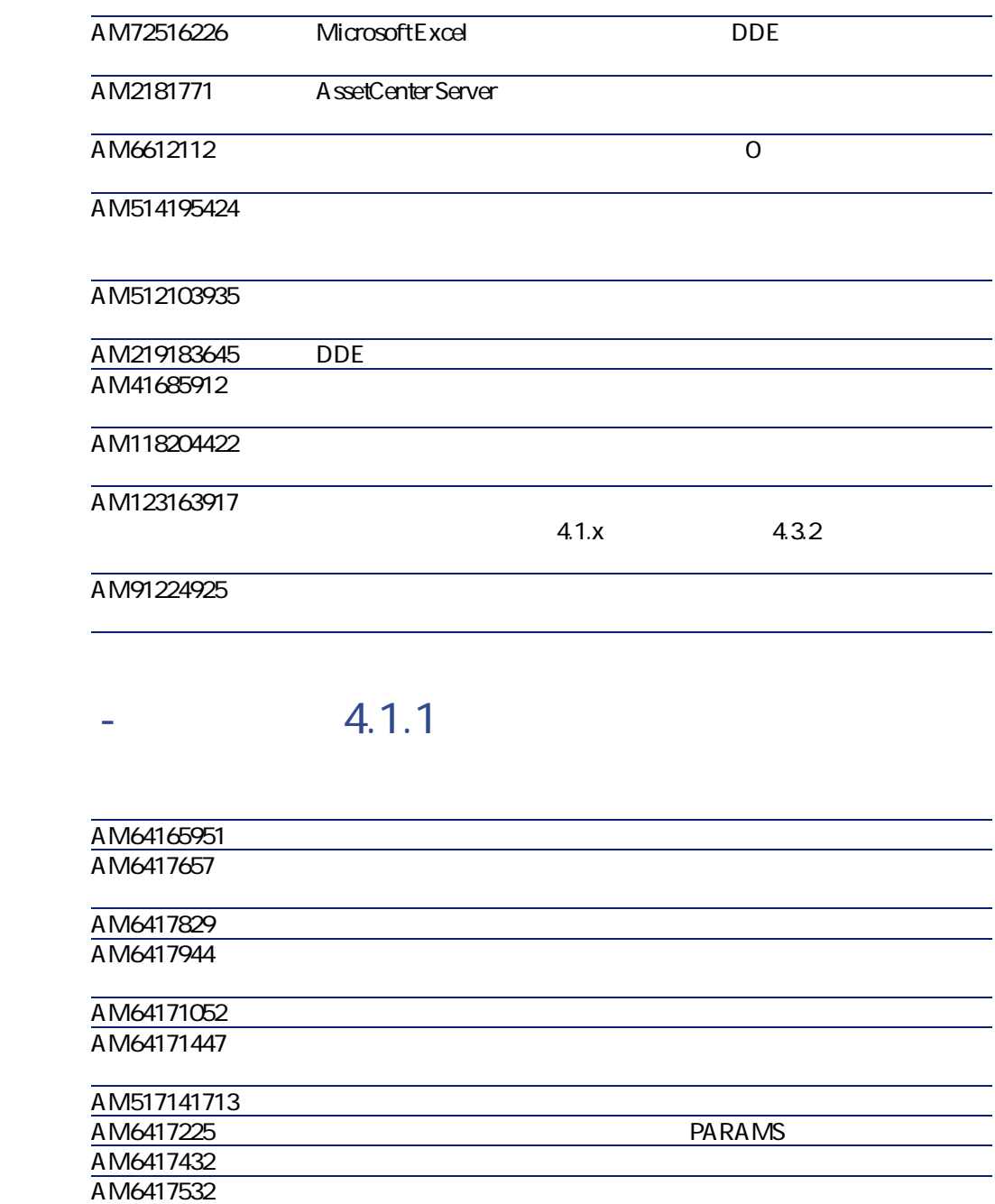

<span id="page-38-19"></span><span id="page-38-18"></span><span id="page-38-17"></span><span id="page-38-16"></span><span id="page-38-15"></span><span id="page-38-14"></span><span id="page-38-13"></span><span id="page-38-12"></span><span id="page-38-11"></span><span id="page-38-10"></span><span id="page-38-9"></span><span id="page-38-8"></span><span id="page-38-7"></span><span id="page-38-6"></span><span id="page-38-5"></span><span id="page-38-4"></span><span id="page-38-3"></span><span id="page-38-2"></span><span id="page-38-1"></span><span id="page-38-0"></span>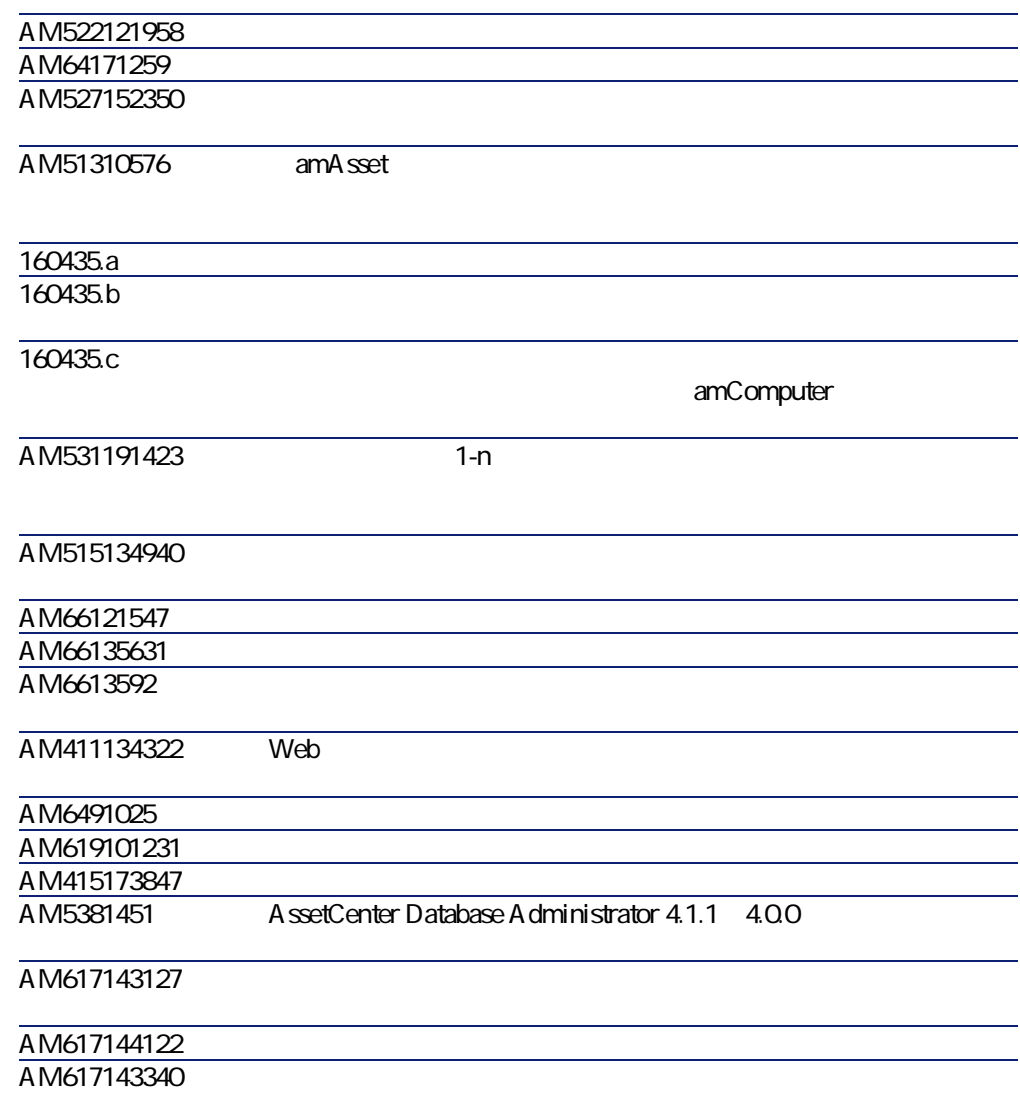

<span id="page-39-4"></span><span id="page-39-0"></span>AM61714393

## $-4.1.0$

<span id="page-39-16"></span><span id="page-39-12"></span><span id="page-39-7"></span><span id="page-39-3"></span>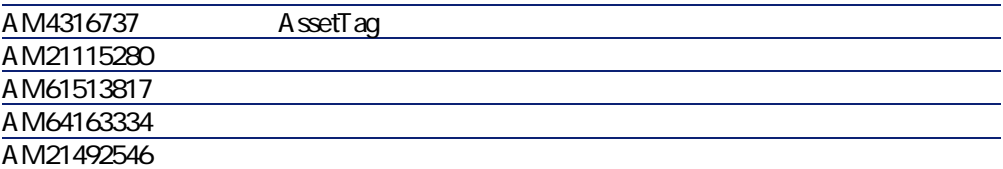

A ssetCenter Database Administrator

<span id="page-39-8"></span><span id="page-39-5"></span>AM319105316

<span id="page-39-15"></span><span id="page-39-14"></span><span id="page-39-13"></span><span id="page-39-11"></span><span id="page-39-10"></span><span id="page-39-9"></span><span id="page-39-6"></span><span id="page-39-2"></span><span id="page-39-1"></span>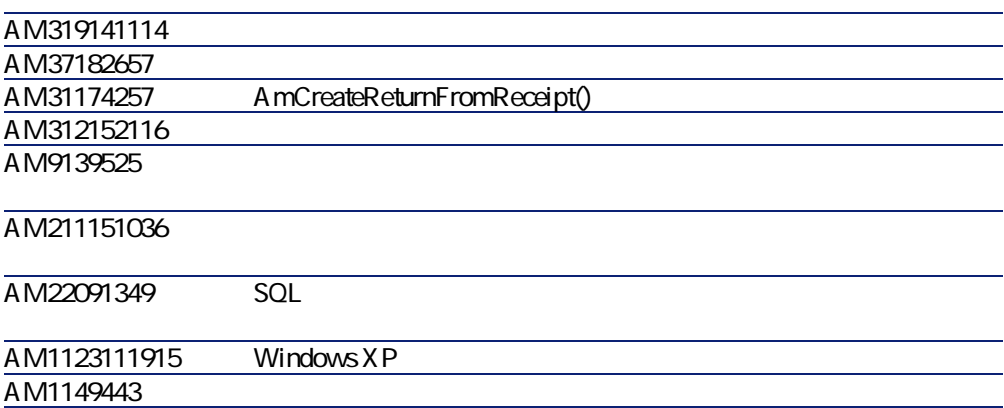

お問い合わせ先 **7**

Peregrine Systems Web web with the value of the value of  $\sim$  http://support.peregrine.com

<span id="page-40-0"></span> $W$ eb

 $:(+ (1)$  (800) 960 9998  $+(1)$  (858) 794 7402  $: +(1)$  (858) 794 6028 : support@ peregrine.com : Peregrine Systems, Inc. Attn: Customer Support 3611 Valley Centre Drive San Diego, CA 92130

 $(0)$   $(800)$   $834$   $770$  $+(44)(0)(02)8334-5844$  $:(+ (44) (0) (02) 8334 - 5890)$ : uksupport@peregrine.com

<span id="page-42-0"></span>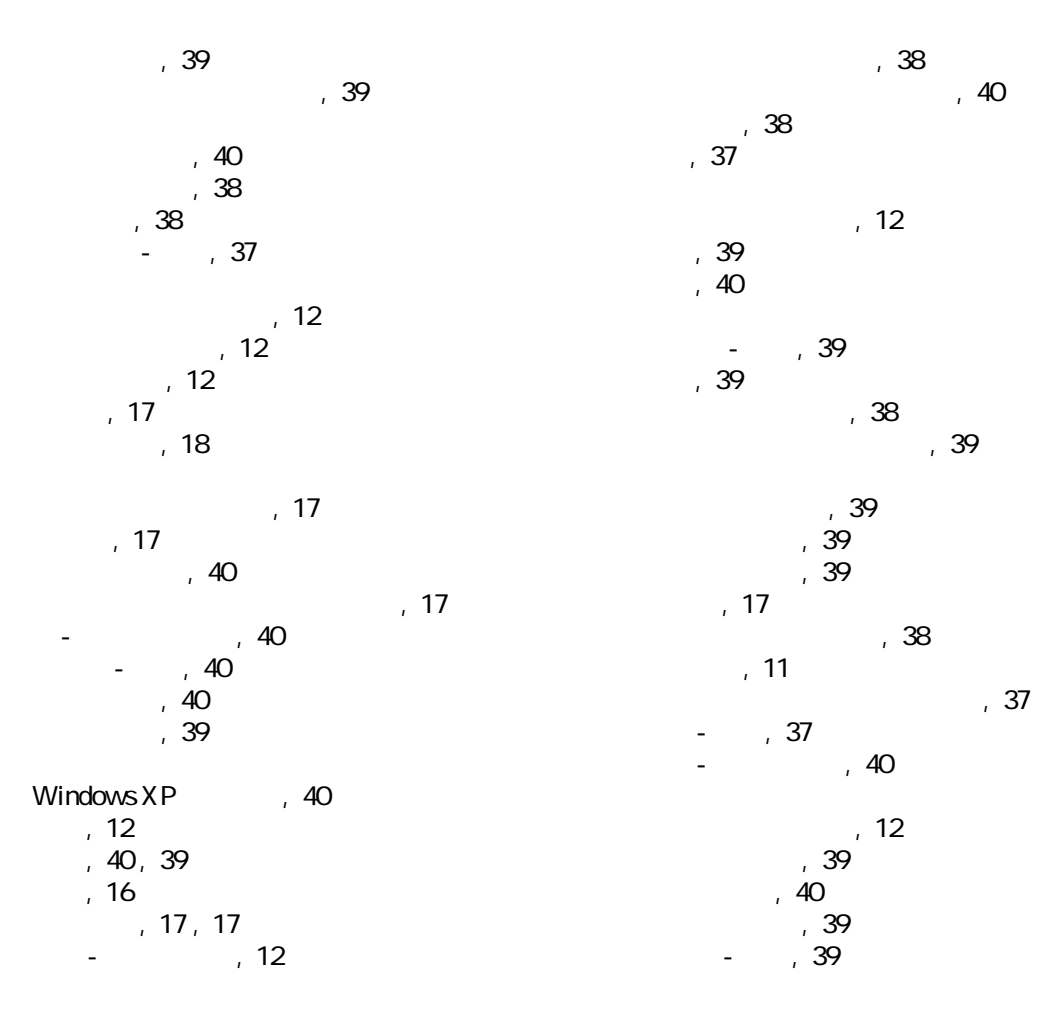

インデックス

AssetCenter 4.3.2 - 43

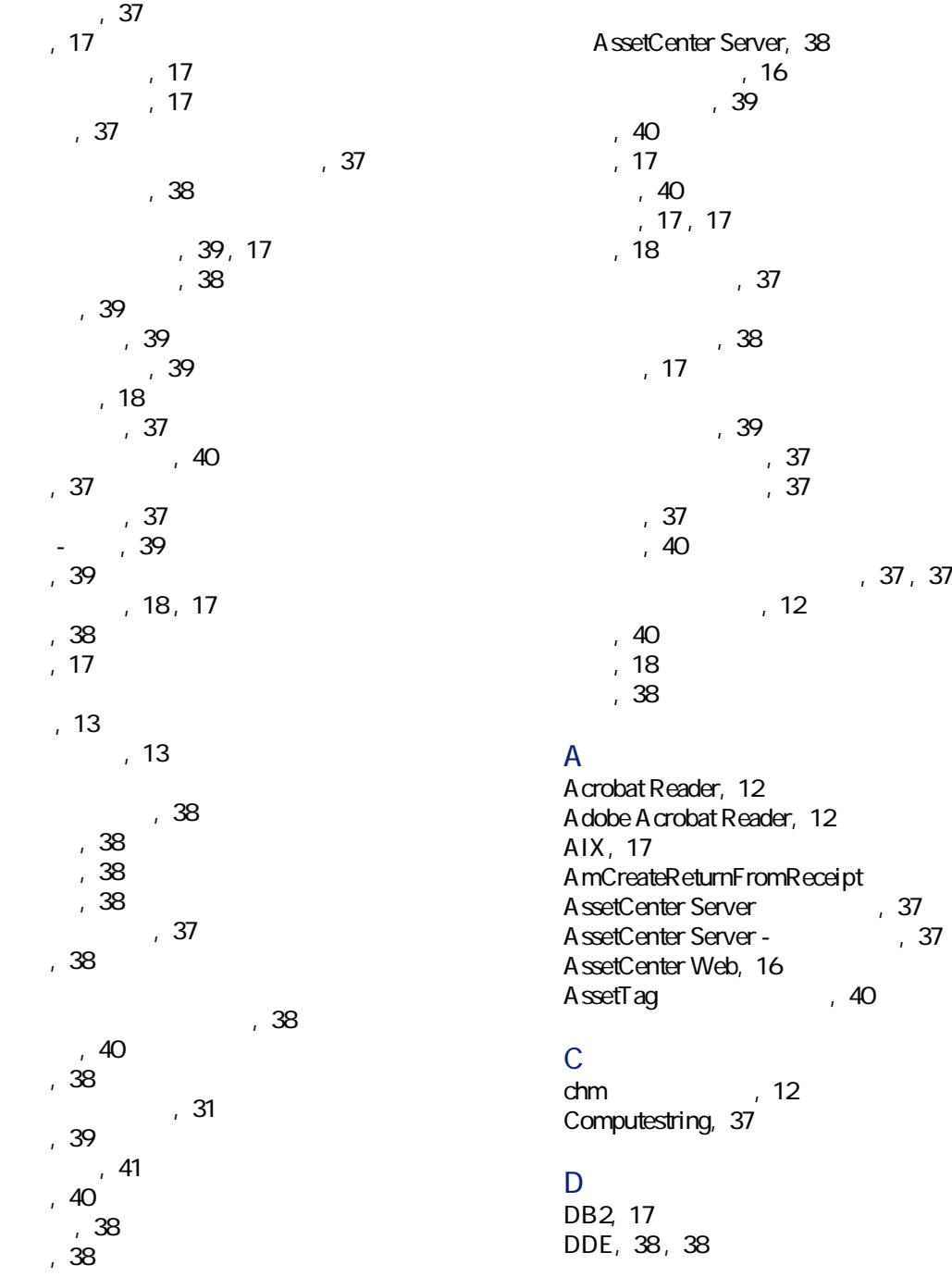

,  $40$ 

## **I**

IBMAIX, 17 IBM DB2, 17

#### **o**

PARAMS , 38 pdf 72 PDM, 12

## **r**

Script Analyzer, 17

### **t**

Unix, 17

#### **v**

Web, 39

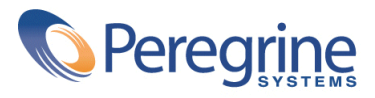